# Laserfiche 8

## User Quick Start

Laserfiche®

Run Smarter<sup>®</sup>

## Welcome to Laserfiche

Laserfiche is a Windows application allowing you to store, organize, and access your organization's information. You have complete control over what type of information is stored, how long it is kept, and who can view the information. Laserfiche also allows you to create, modify, and delete content.

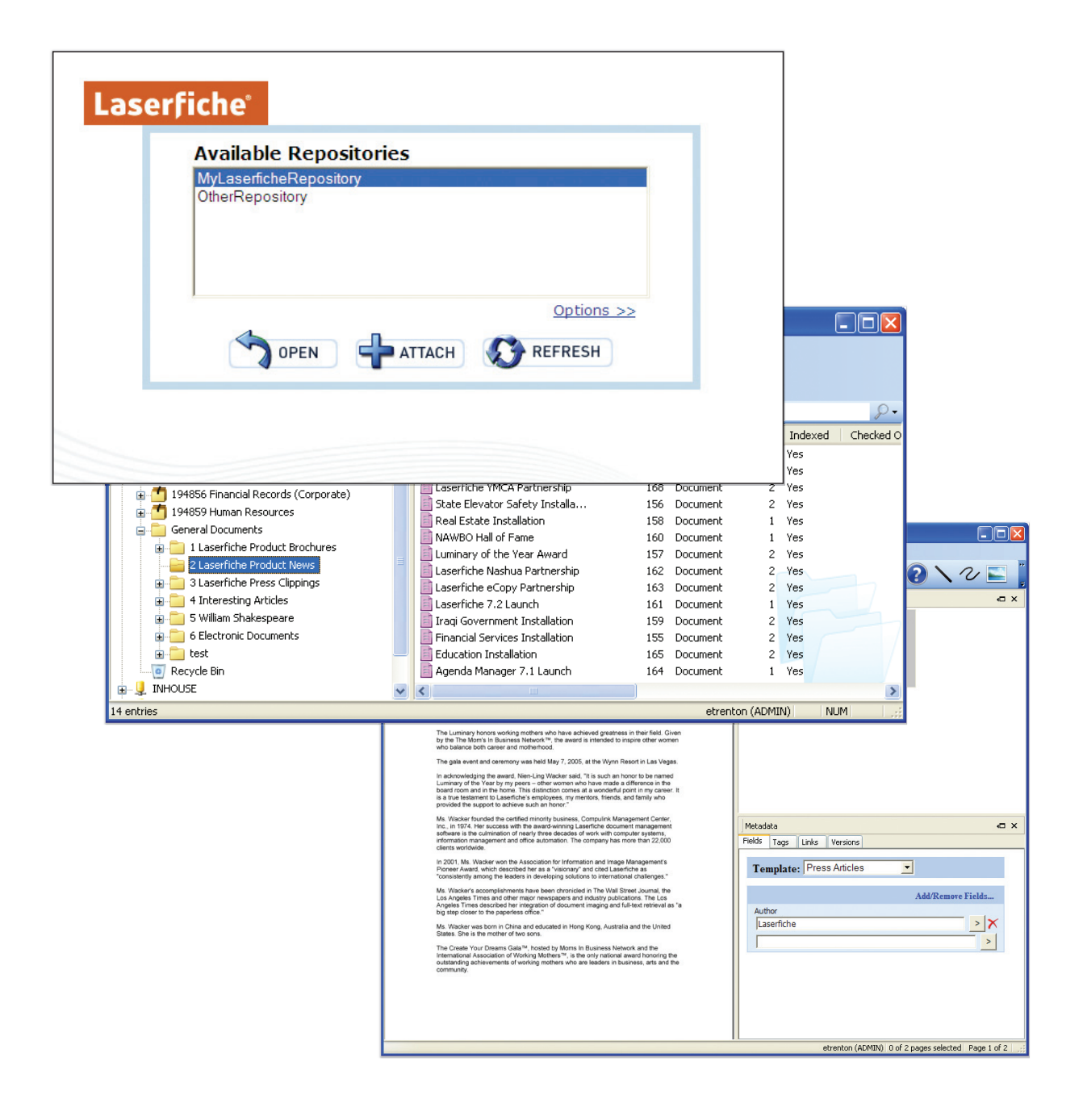

## Laserfiche Concepts

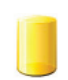

#### Repository:

A repository is a place where your files are stored. It contains your documents, organized within folders, and additional information about those documents and folders.

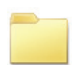

#### Folder:

Folders aid the organization of your documents. They can contain imaged documents, electronic documents, shortcuts, and other folders.

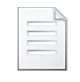

#### Imaged Document:

When you create a document by scanning or importing pages into the repository, you create an imaged document.

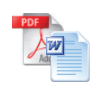

#### Electronic Document:

An electronic document is a document that contains an electronic file, such as a Word document or PDF. Electronic documents can contain searchable text and metadata, and they open in their native applications through Laserfiche.

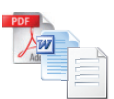

#### Document:

Laserfiche uses the term "document" to refer to an imaged document or an electronic document.

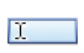

#### Fields:

Fields contain additional information about the document that you can use for reference or search and retrieval.

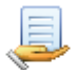

#### Template:

A collection of fields that can help categorize documents or folders.

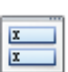

#### Metadata:

Metadata is a general term used to refer to information associated with a document. Metadata consists of field data, tags, version information, and linked documents.

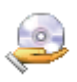

#### Volume:

Volumes reflect the way the Laserfiche Server organizes and manages files. When you create or import a document, you will specify the volume it will be stored in.

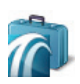

#### Briefcase:

A briefcase is a single file that contains exported Laserfiche documents and folders. Documents will retain metadata, images, text, electronic files, and annotations.

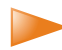

Indicates new features in Laserfiche 8.

## Getting Started

To view information stored in Laserfiche, you will need to open a Laserfiche repository. If a repository has already been created, it will be displayed on this Laserfiche Start Page. If you do not see a repository, contact your administrator for help creating or connecting to a repository.

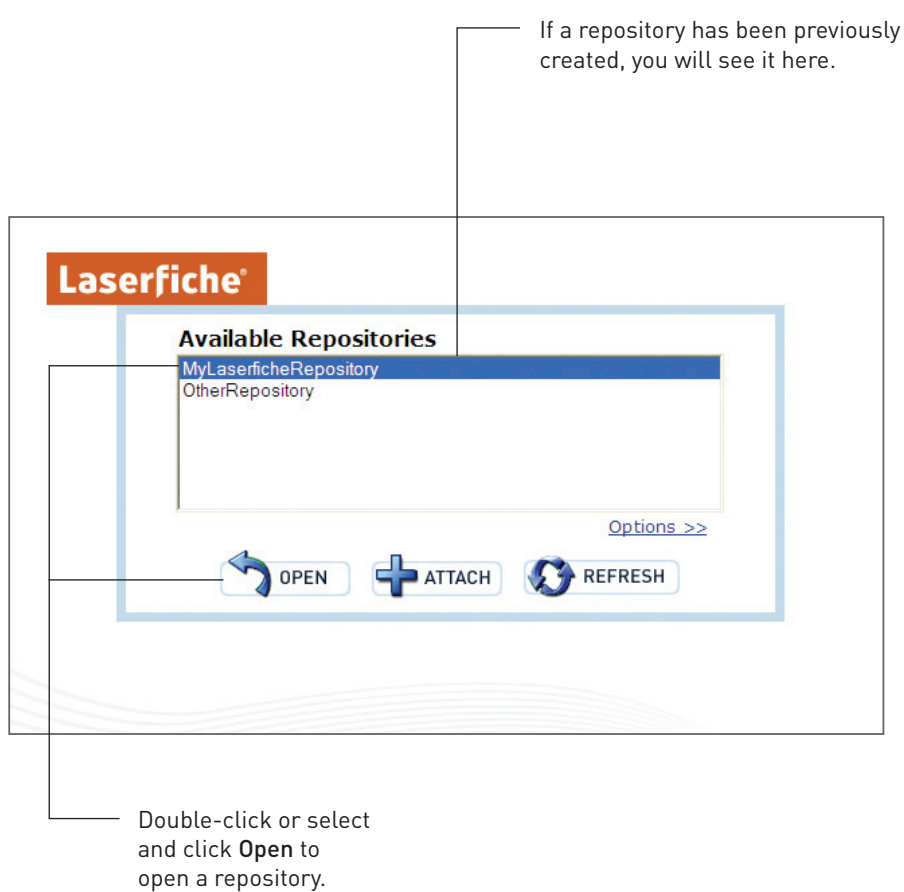

 $\blacksquare$  For more information, see Getting Started in the Laserfiche Client help files.

## Folder Browser

The Folder Browser is the main workspace where you can work with and find your organization's information. The primary visual aspects in the Folder Browser are the toolbar and the panes.

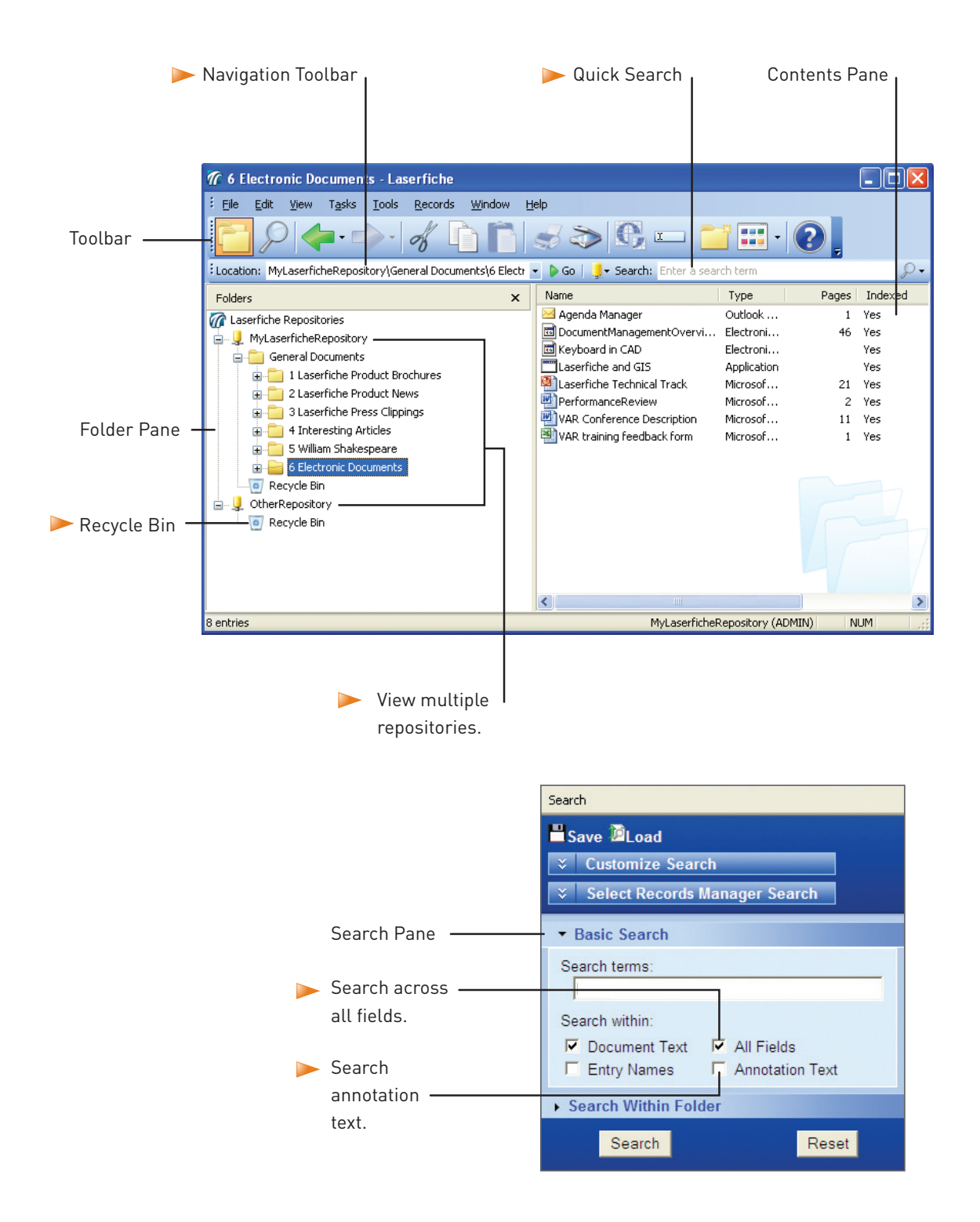

Double-click a document icon to open the file.

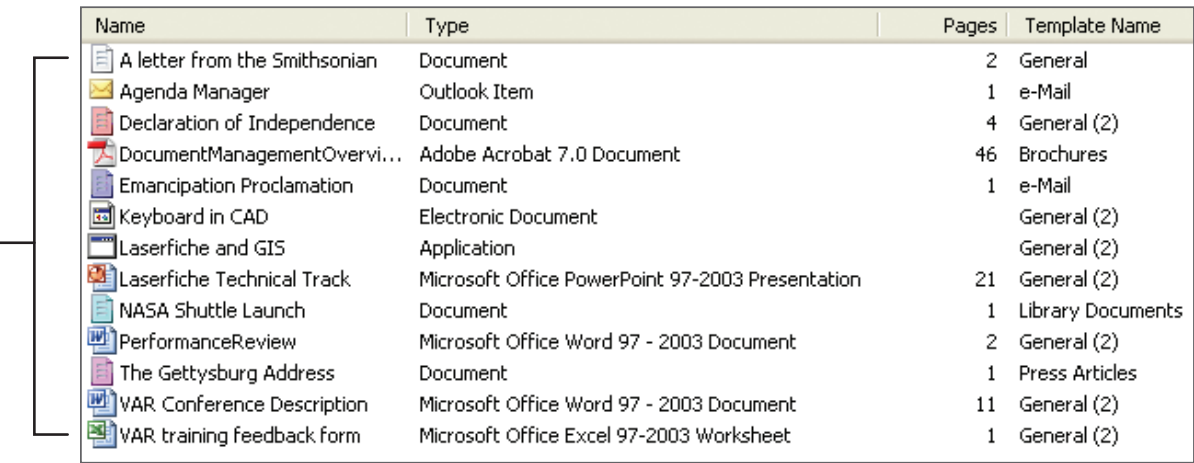

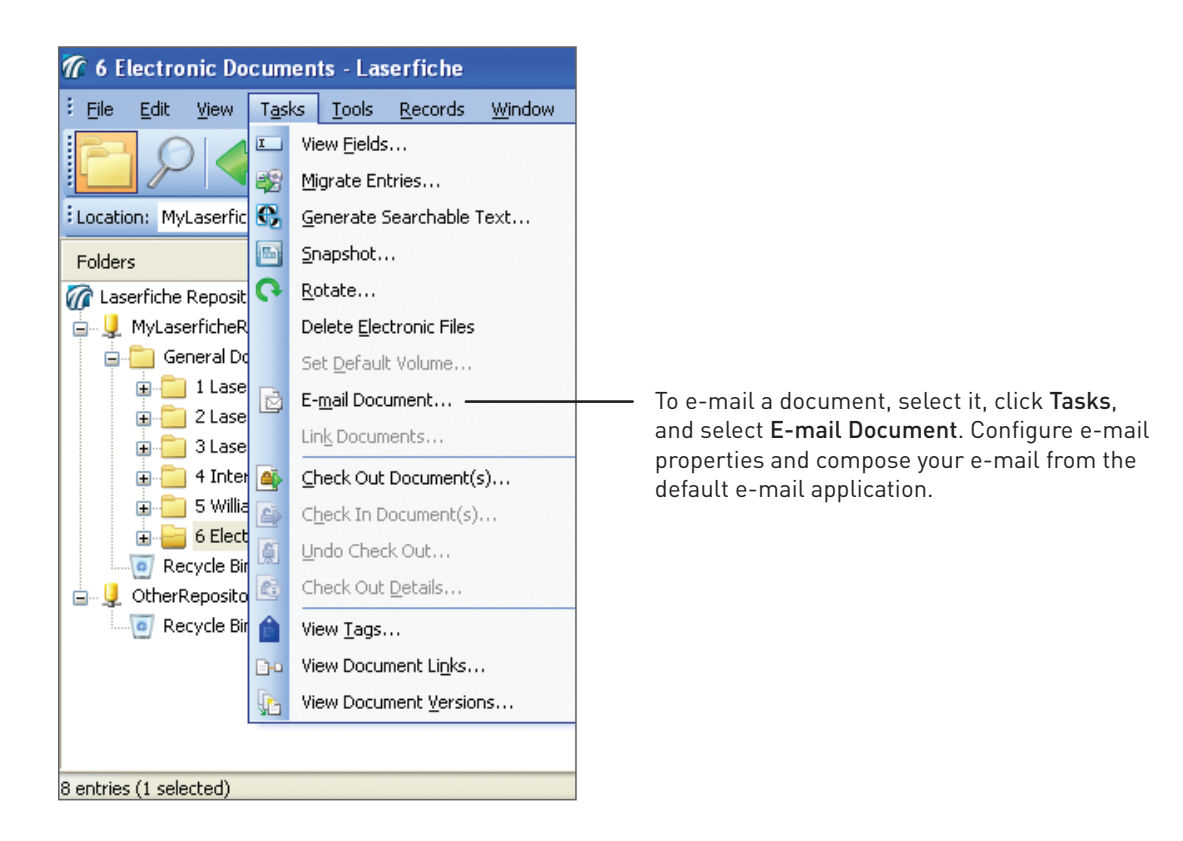

For more information on navigating and customizing the Folder Browser, see Learning About Laserfiche in the Laserfiche Client help files.

## **Searching**

After storing your documents in Laserfiche, you can retrieve them by using one of a variety of search types, or you can use the Quick Search in the Folder Browser to perform searches quickly without opening the Search Pane.

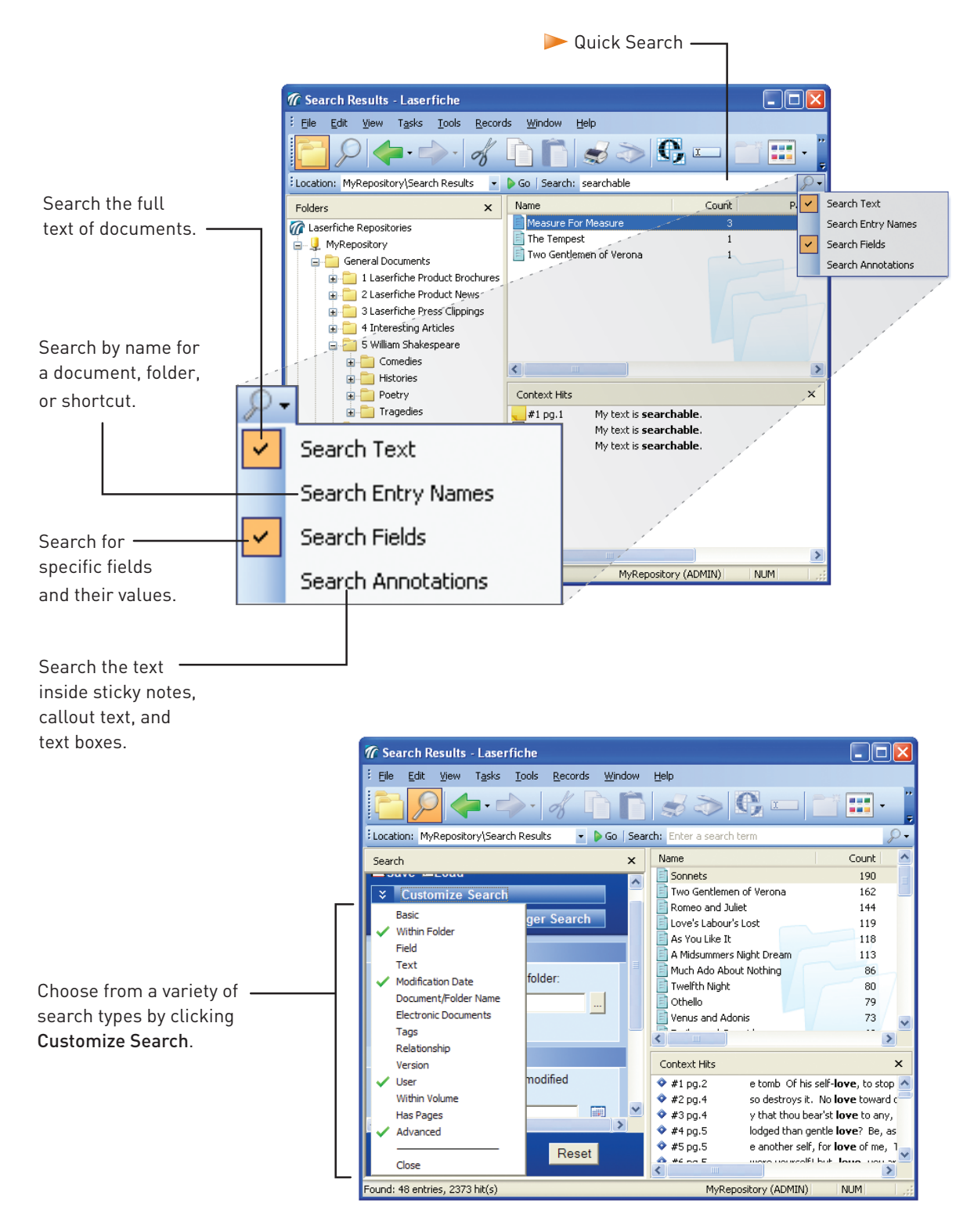

### Frequently Used Search Types

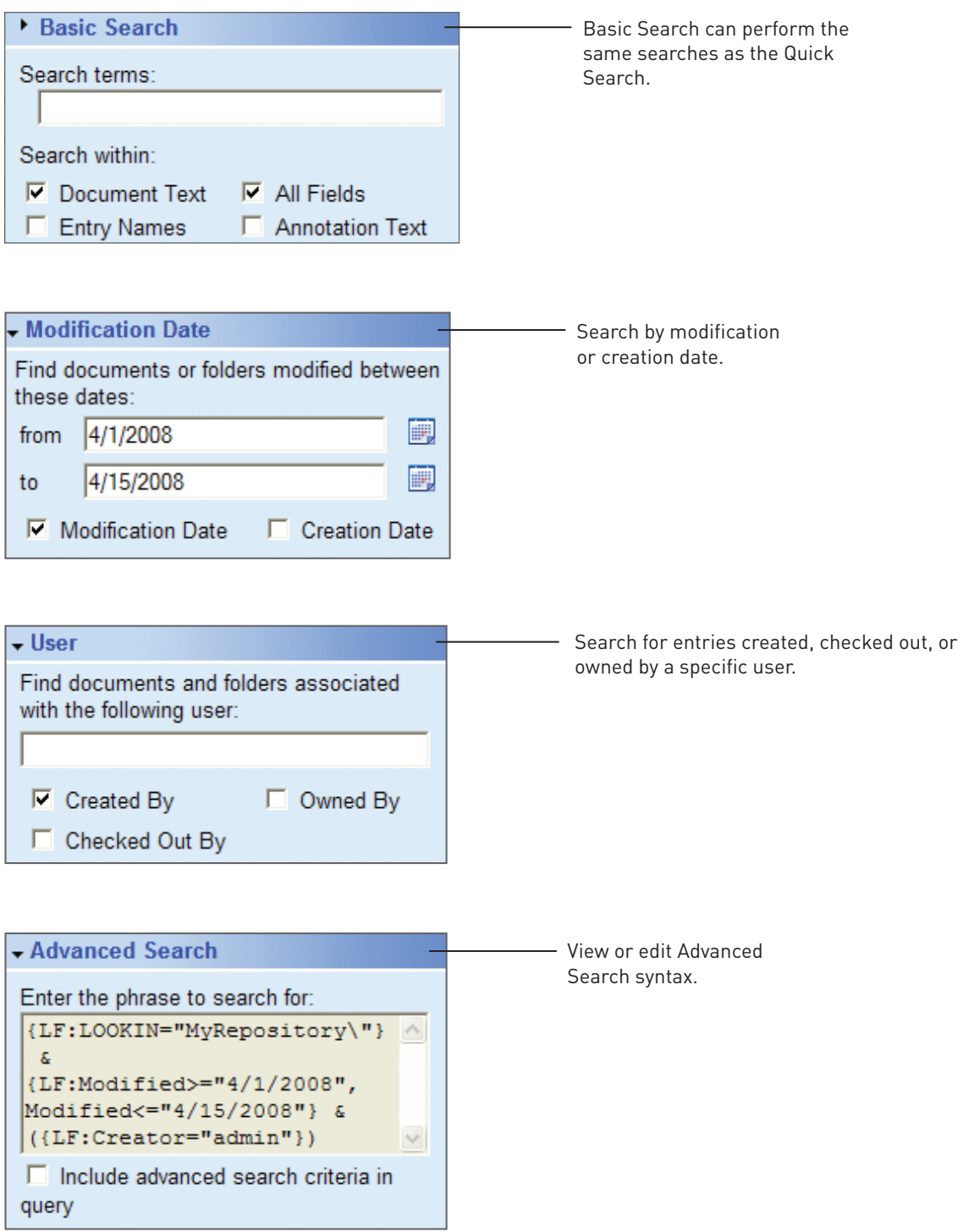

For more information about searching, see Searching for Documents in the Laserfiche Client help files, or search support.laserfiche.com.

## Document Viewer

The Document Viewer allows you to view your document's images, text, thumbnails, and field data. With sufficient privileges and security rights, you can make changes to a document, apply annotations, set field data, modify the text associated with each page, manage the pages in the document, and print.

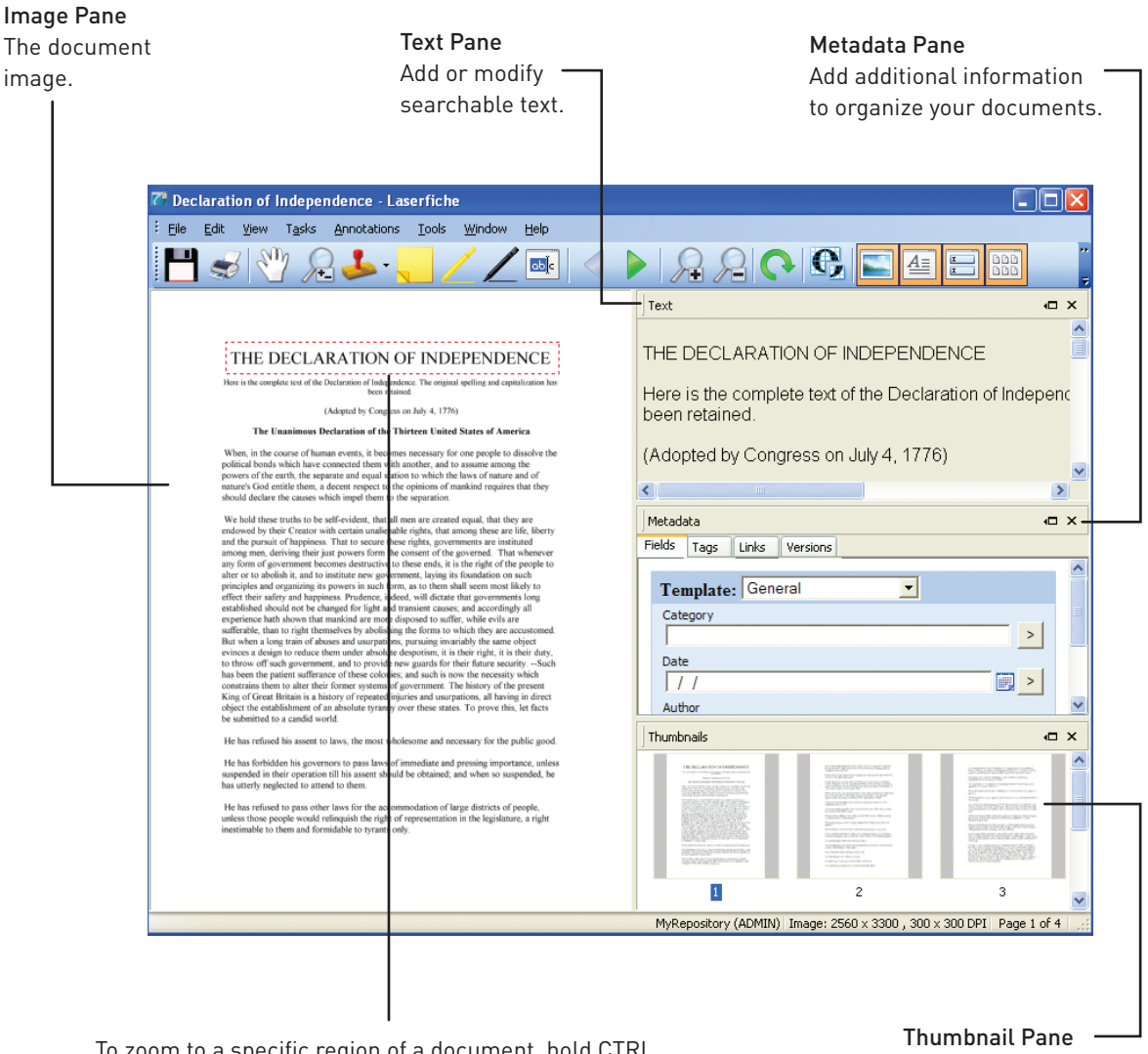

To zoom to a specific region of a document, hold CTRL while drawing a rectangle around the area to zoom, then release the mouse.

THE DECLARATION OF INDEPENDENCE

View pages at a

smaller scale for easier navigation.

## Document Viewer Toolbar

The Document Viewer toolbar allows you to perform basic operations, such as adding image and text annotations, zooming in and out of the image, and determining what type of information is displayed.

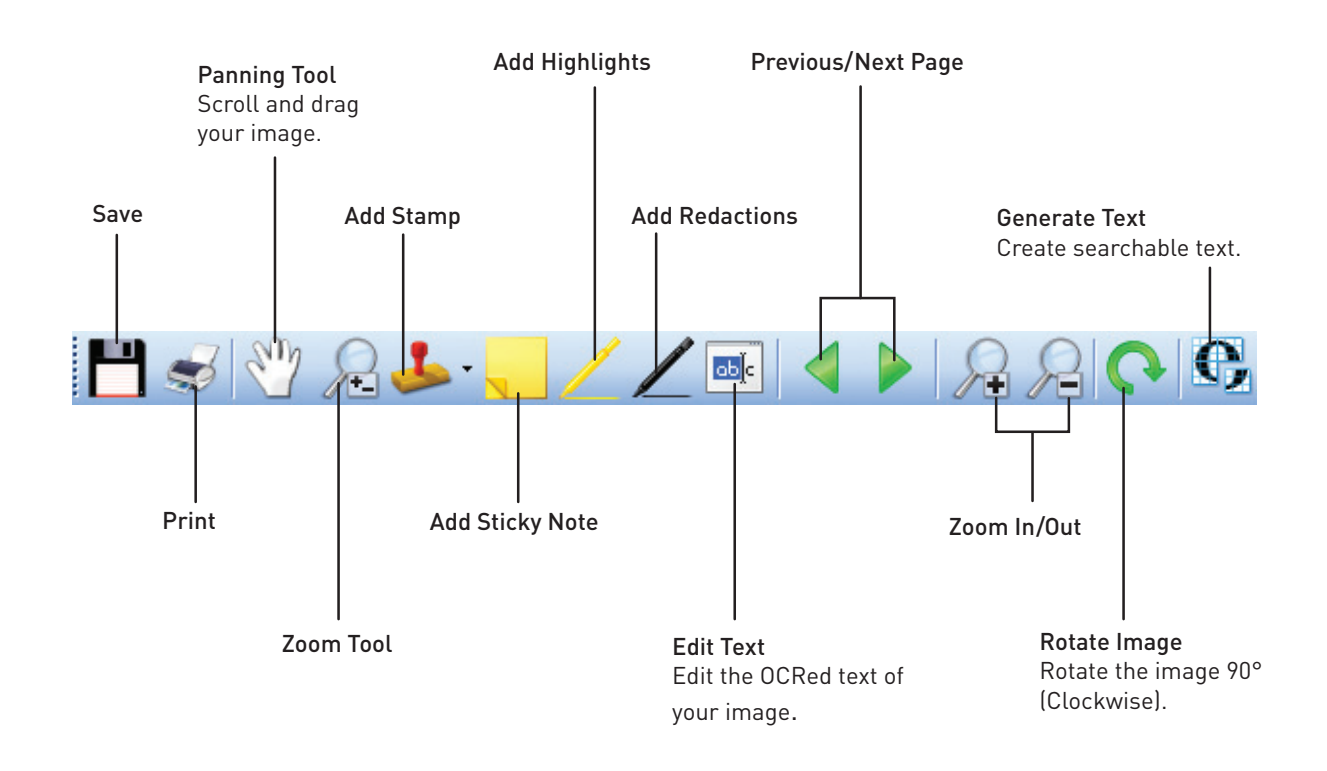

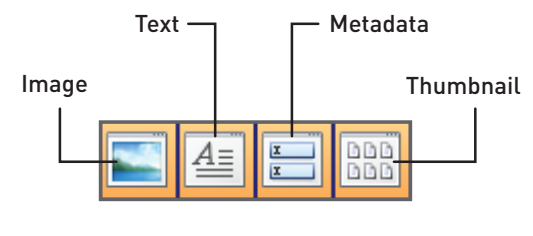

(view/hide each pane)

For more information about the Document Viewer and Toolbar, see Visual Elements (User Interface) in the Laserfiche Client help files.

## Importing

Any file can be imported into a Laserfiche repository. For example, you can import previously scanned images, PDFs, Word documents, and other electronic files. When importing files, you can set basic document properties such as the name of the document, the folder where it will be stored, and field data. You can also send documents from Microsoft Office, Microsoft Outlook, and Windows Explorer directly to a Laserfiche repository.

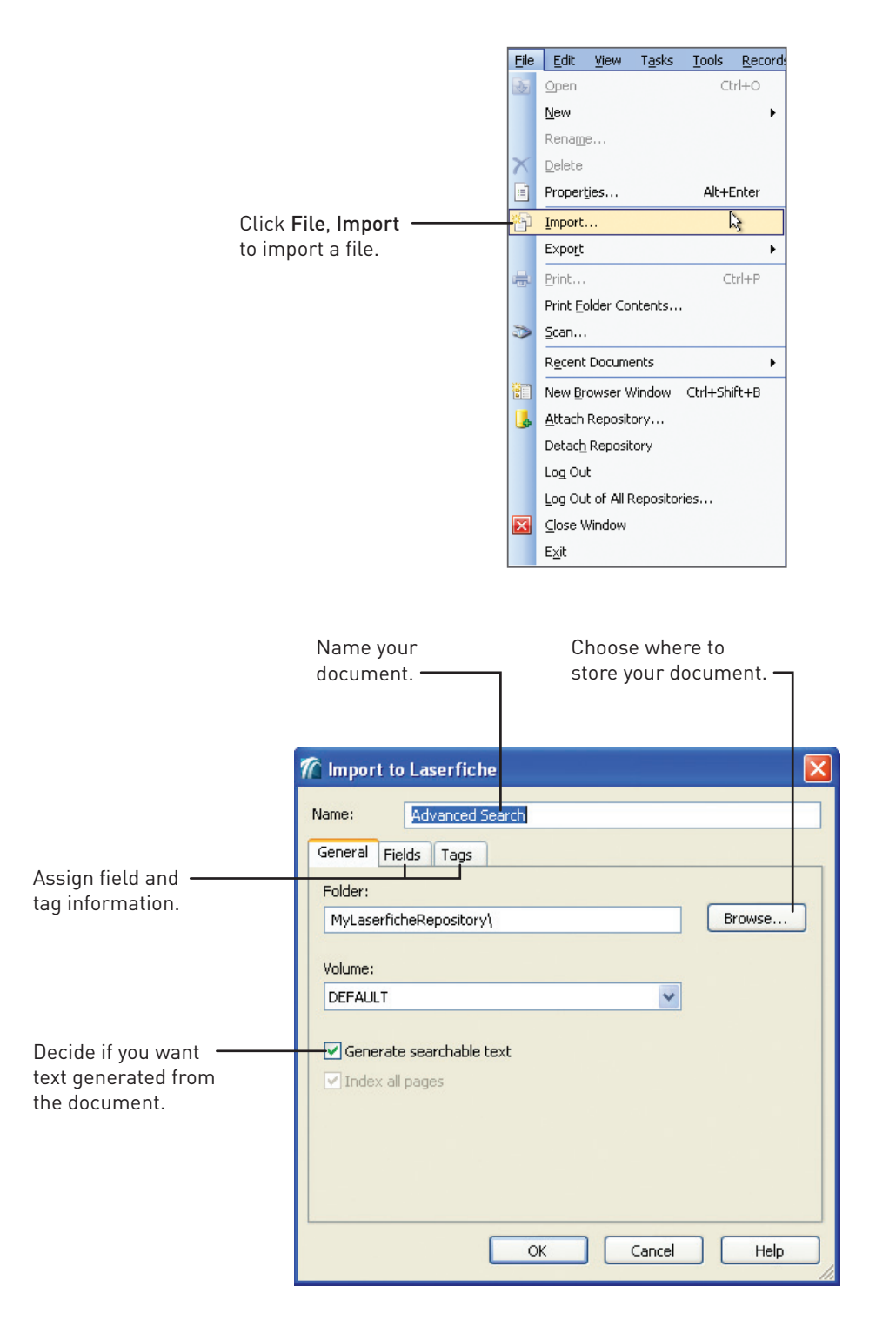

#### Microsoft Office Integration

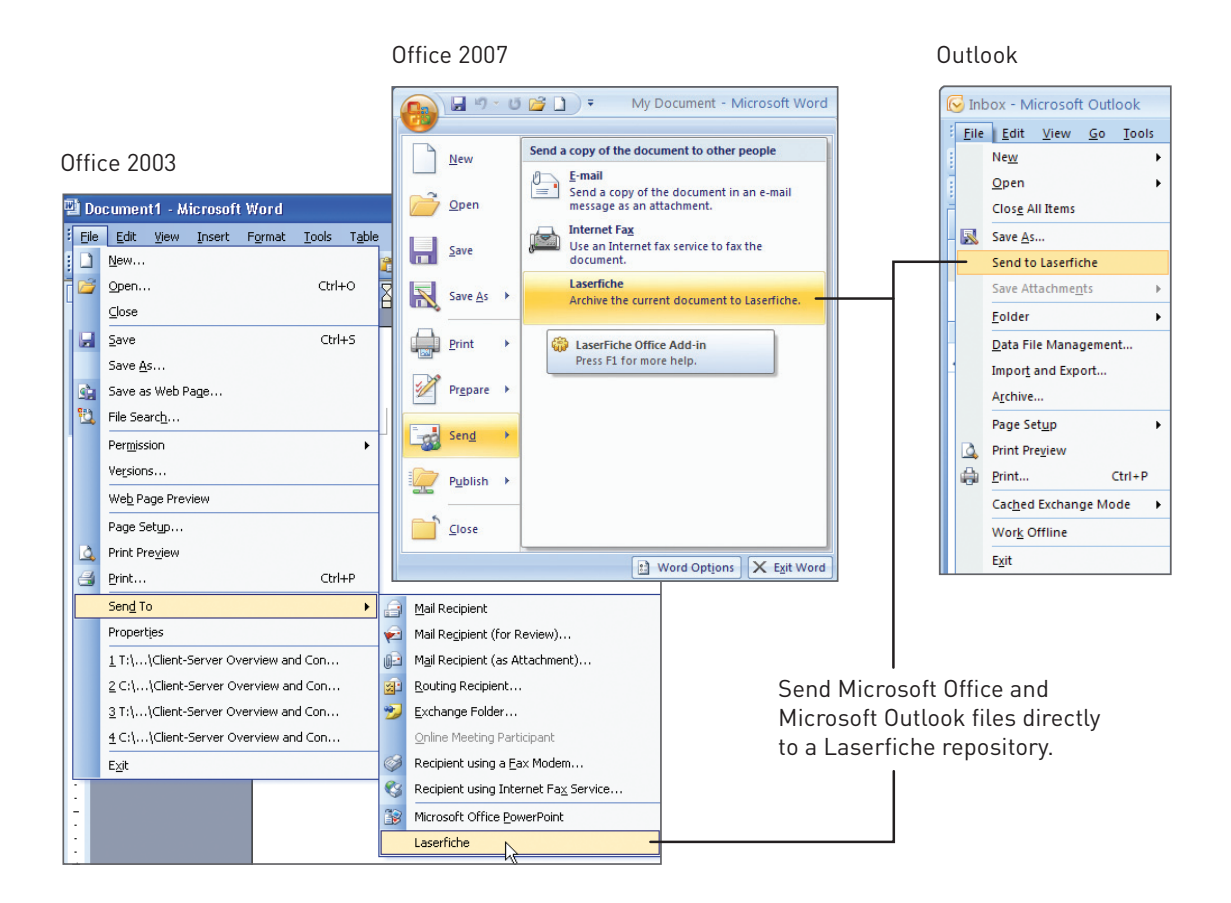

#### Web Folders

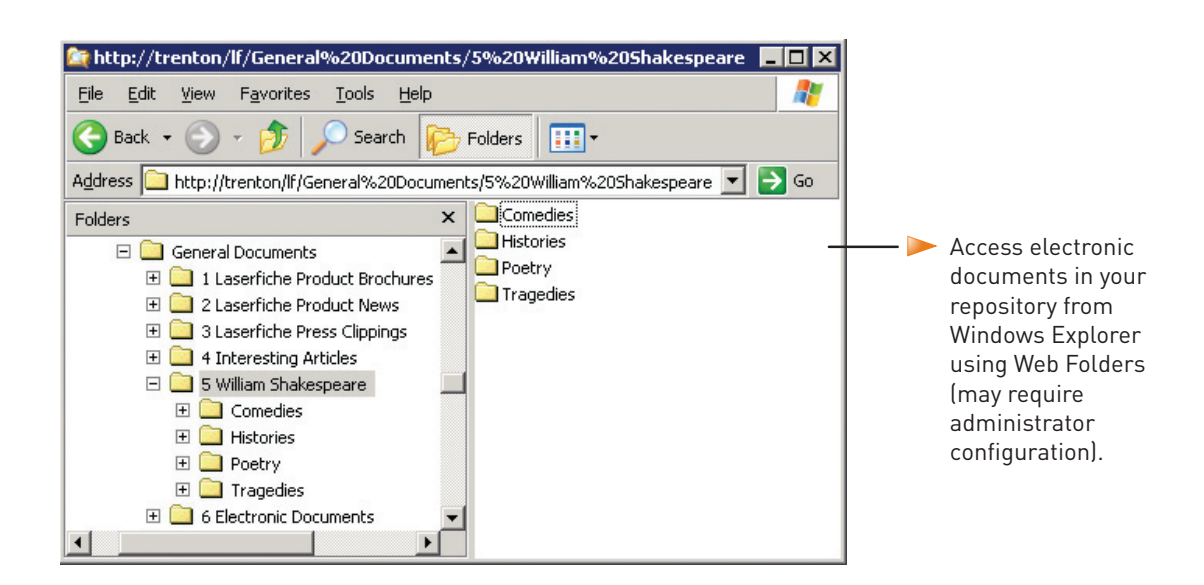

## Exporting

You can export images, text, briefcases, electronic documents, folder contents lists, and search results lists.

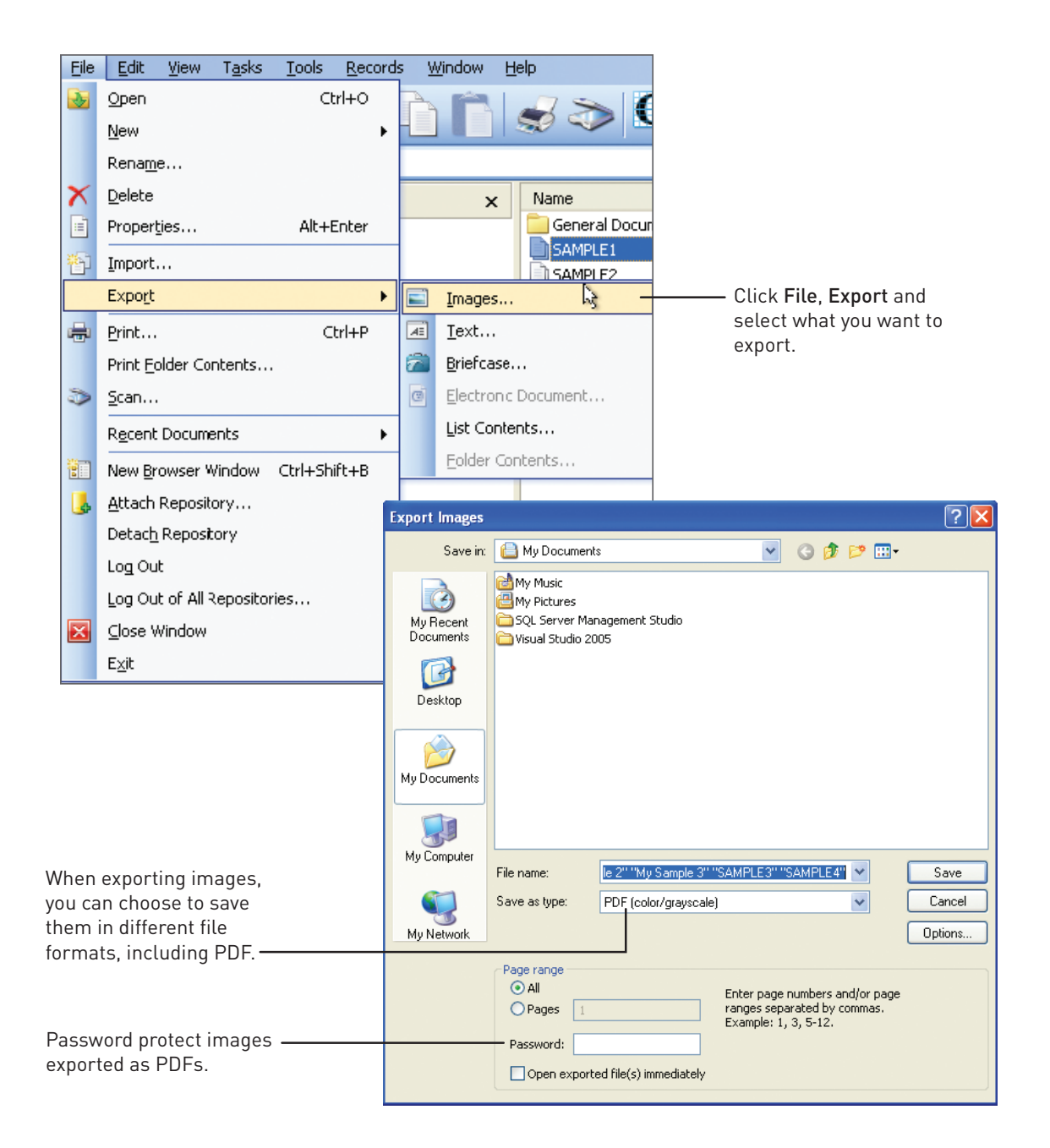

For more information about importing and exporting documents, see Creating Documents and Exporting From Laserfiche in the Laserfiche Client help files, or search support.laserfiche.com.

## Annotations

A wide variety of annotations can be applied to your documents, some to either an image or text, and others only to an image. Text can be added to a document in the Text Pane.

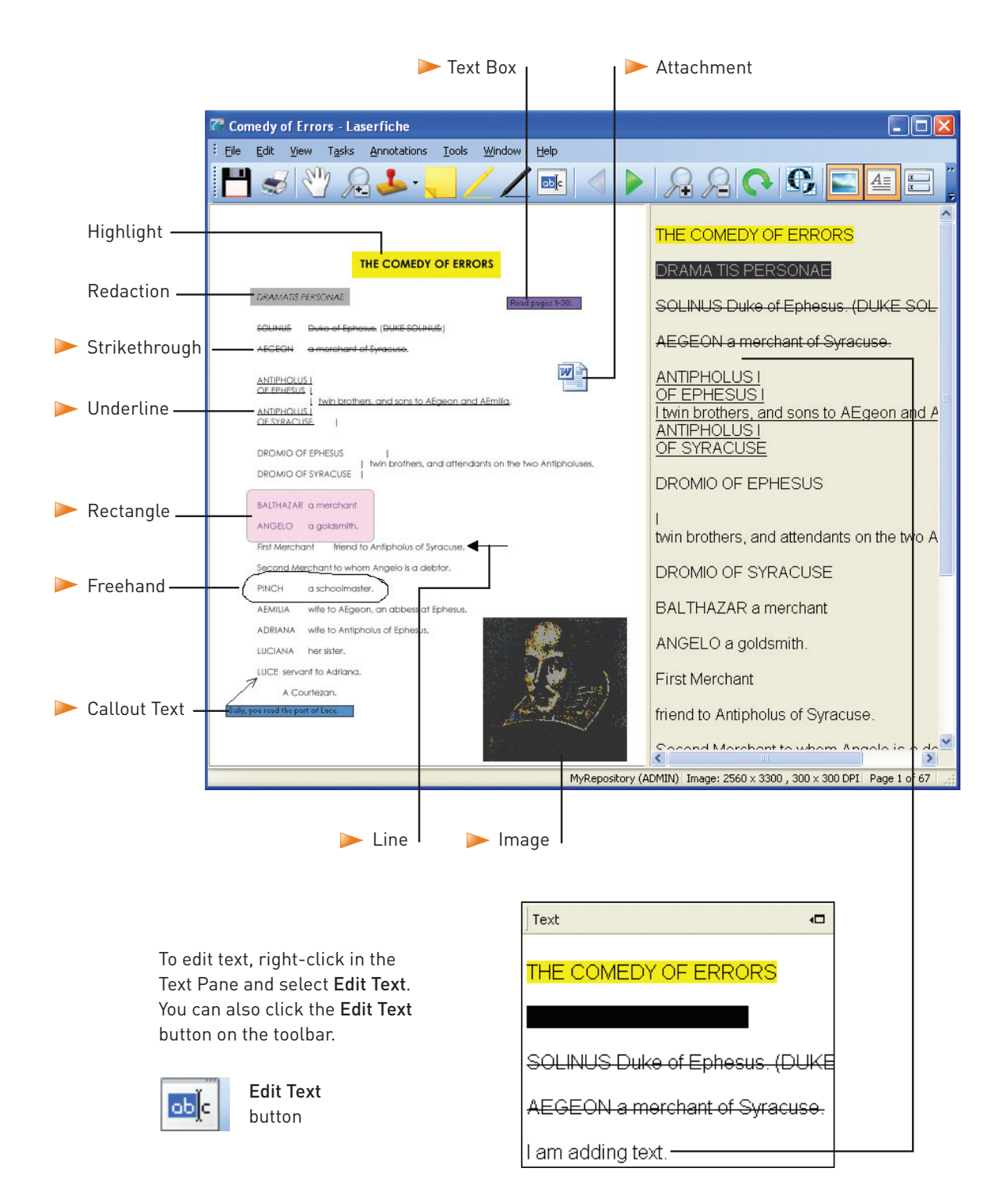

## Metadata

Metadata is information associated with a document and consists of fields, tags, links, and versions. Metadata helps you organize and find documents and folders.

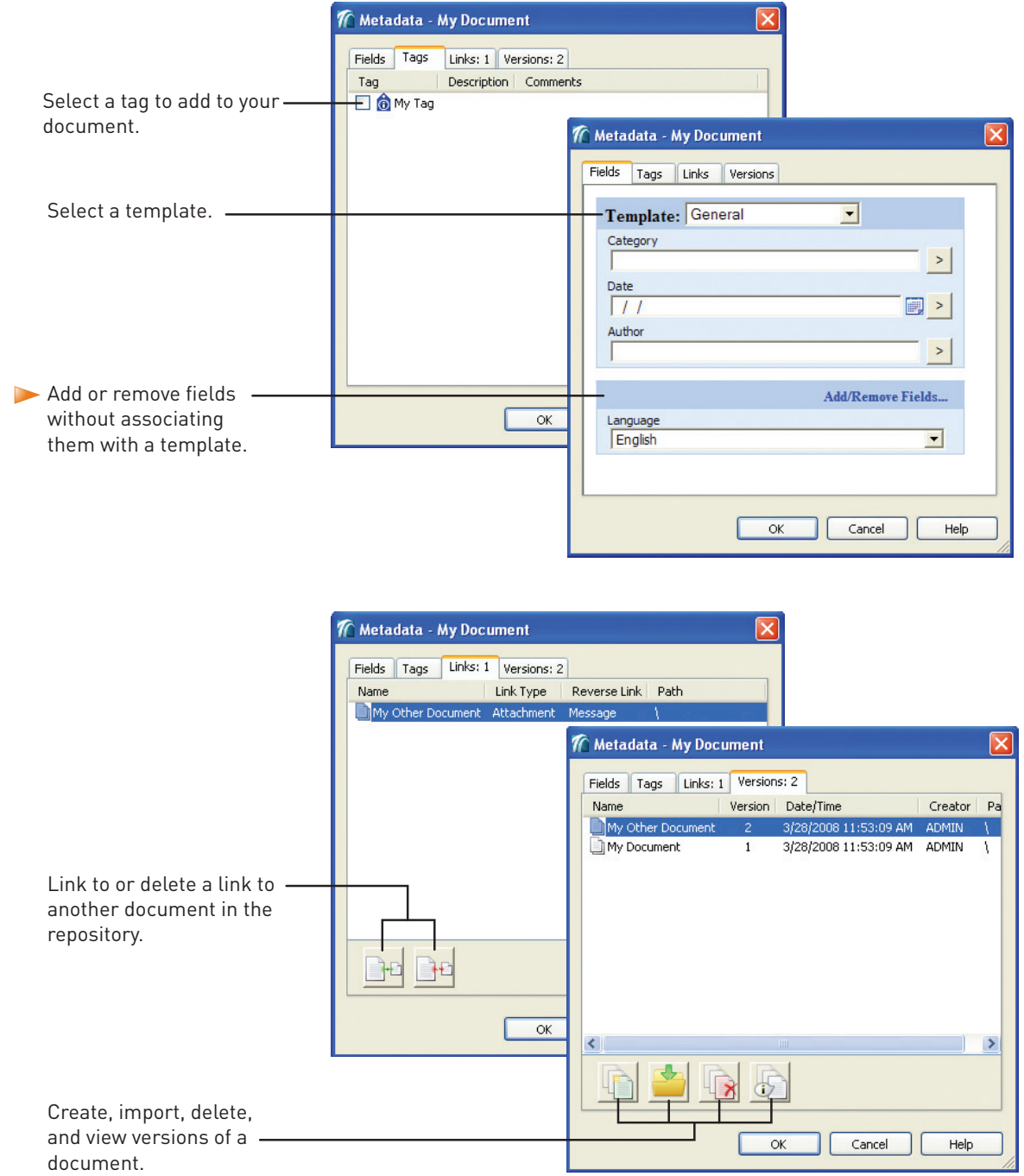

For more information about annotations and adding information to documents, see Viewing and Working with Documents and Assigning Information to a Document in the Laserfiche Client help files, or search support.laserfiche.com.

## Moving Pages

Pages can be rearranged within a document or selected to create a new document.

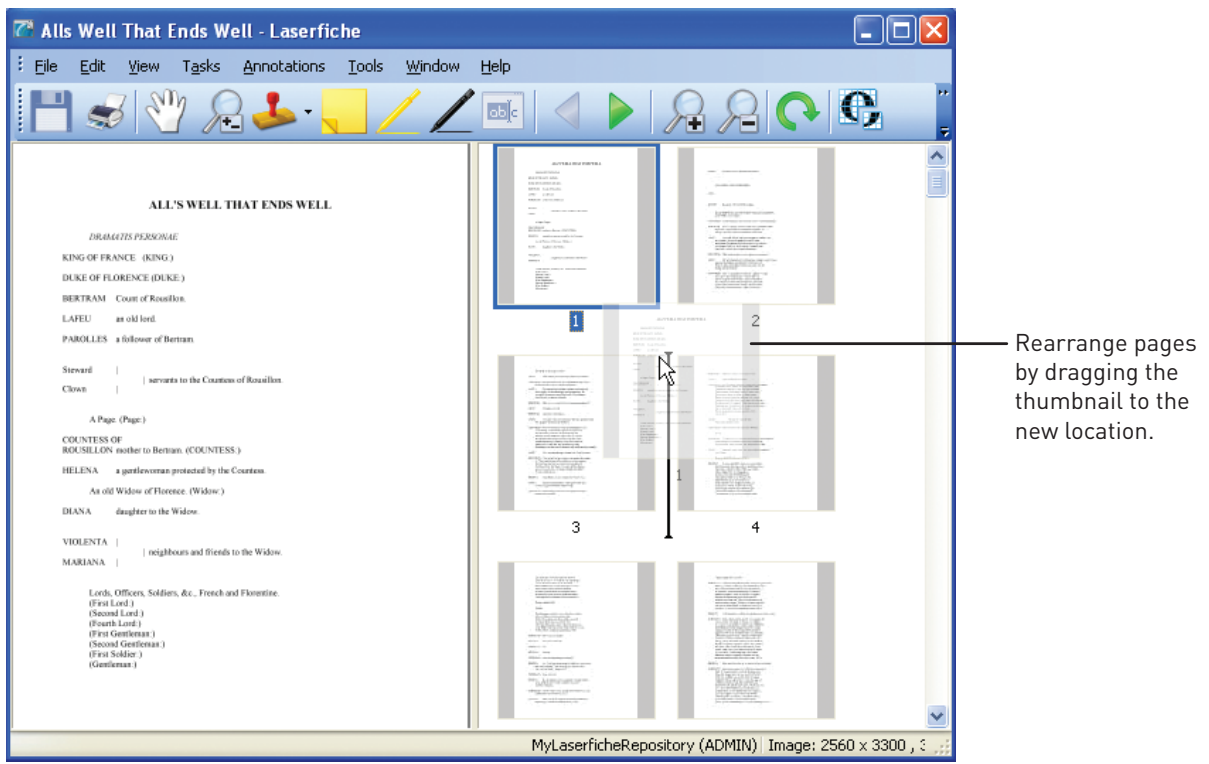

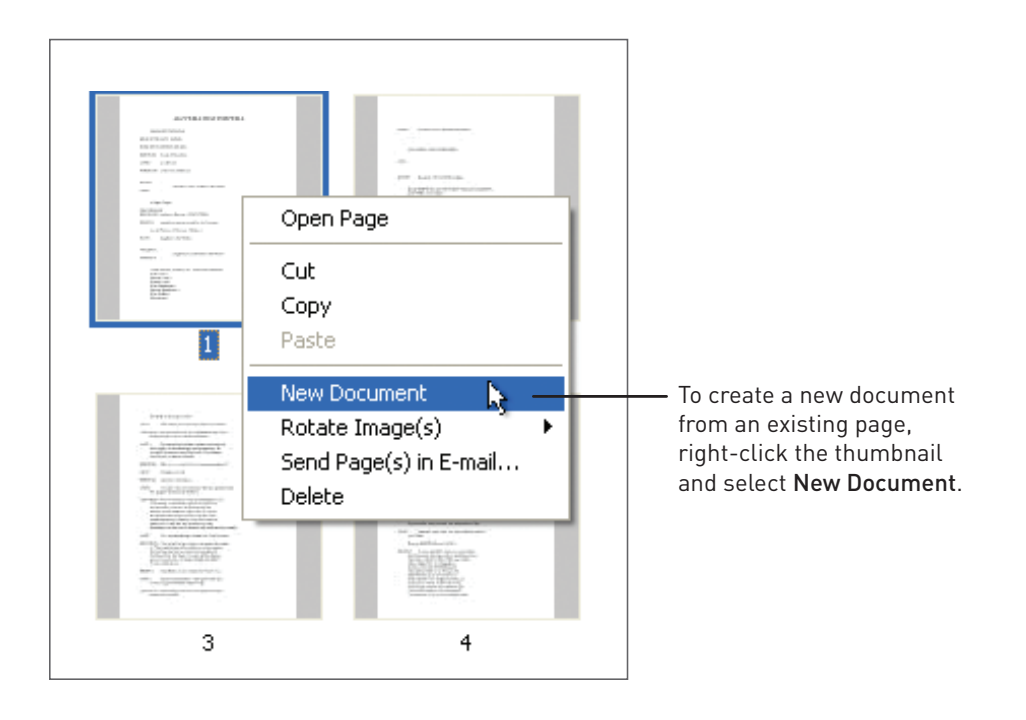

## Scanning: Basic Mode

One way to bring documents into a repository is by using Laserfiche Scanning. You can scan images, perform image processing, and create standard documents from processed images. Basic mode provides a fast and simple interface requiring minimal configuration.

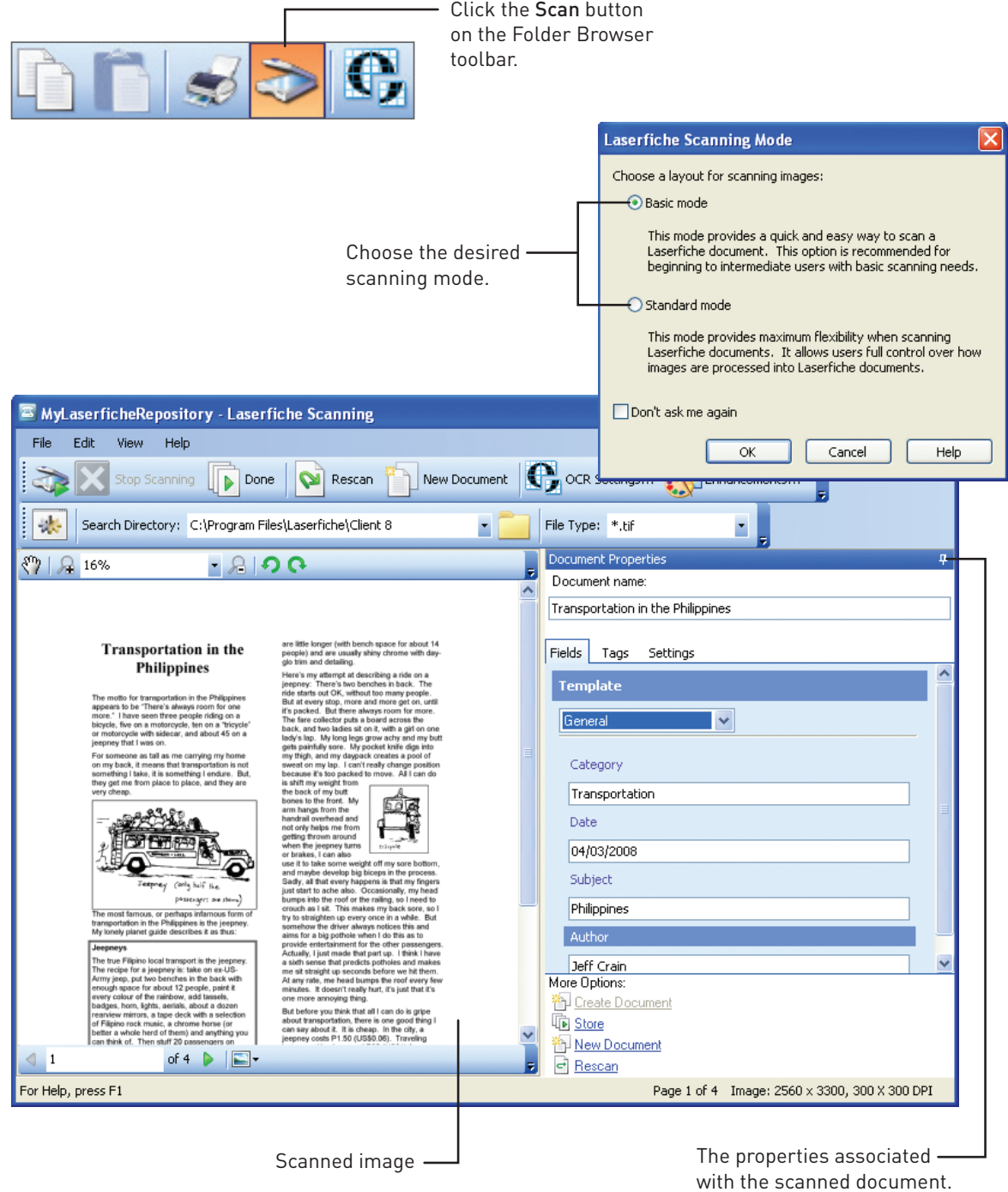

## Scanning: Standard Mode

Standard mode offers all the features of Basic Mode, plus the ability to perform advanced image enhancements, scan multiple documents, customize the organization and storage of documents, and configure default document properties to be applied to future documents.

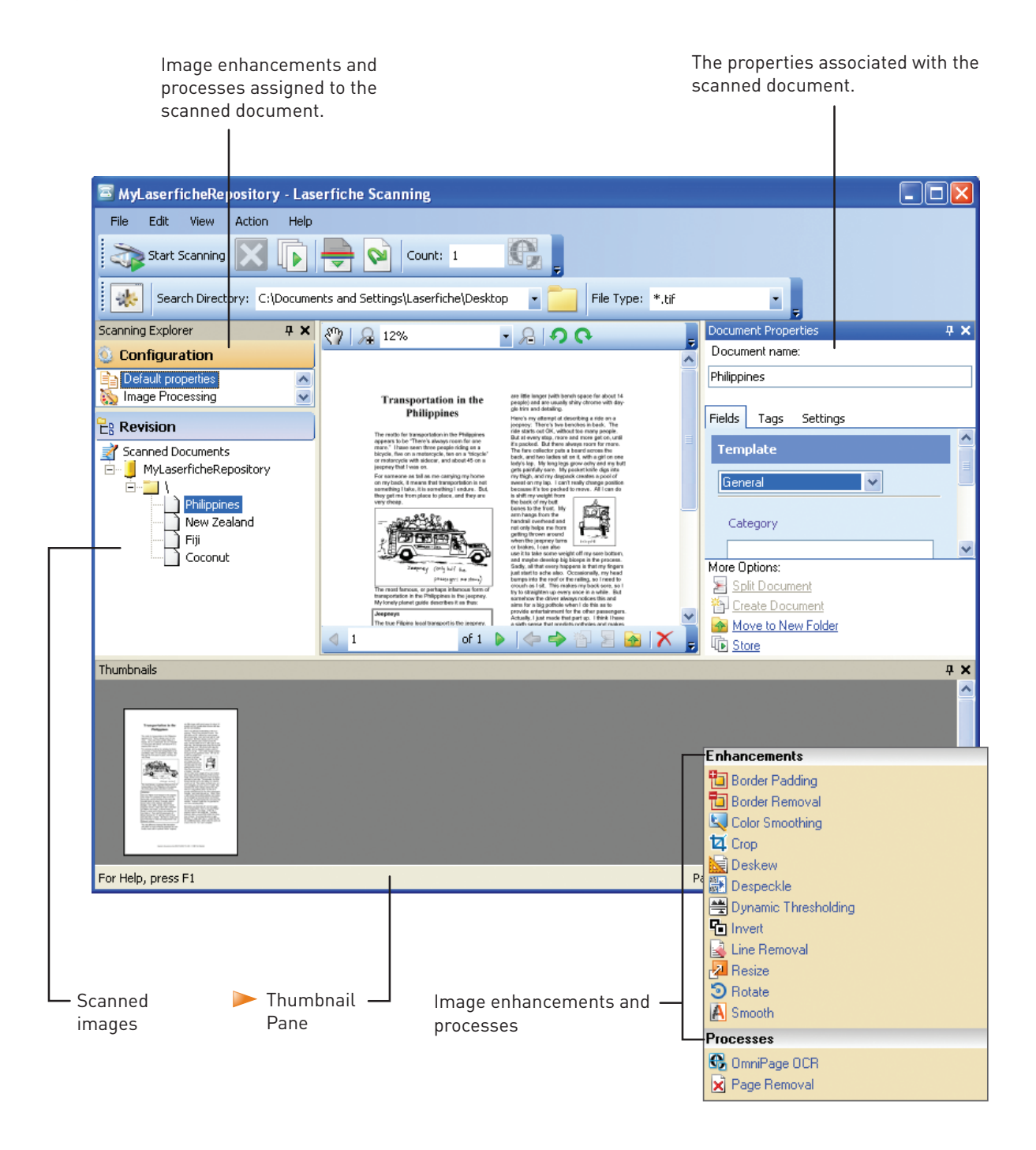

For more information on scanning, see Laserfiche Scanning in the Laserfiche Client help files.

## Snapshot

Laserfiche Snapshot can generate images and text from an electronic file. This eliminates the need to print electronic files and scan them into Laserfiche. Snapshot can process any electronic file that can be opened with a Windows application with printing capabilities.

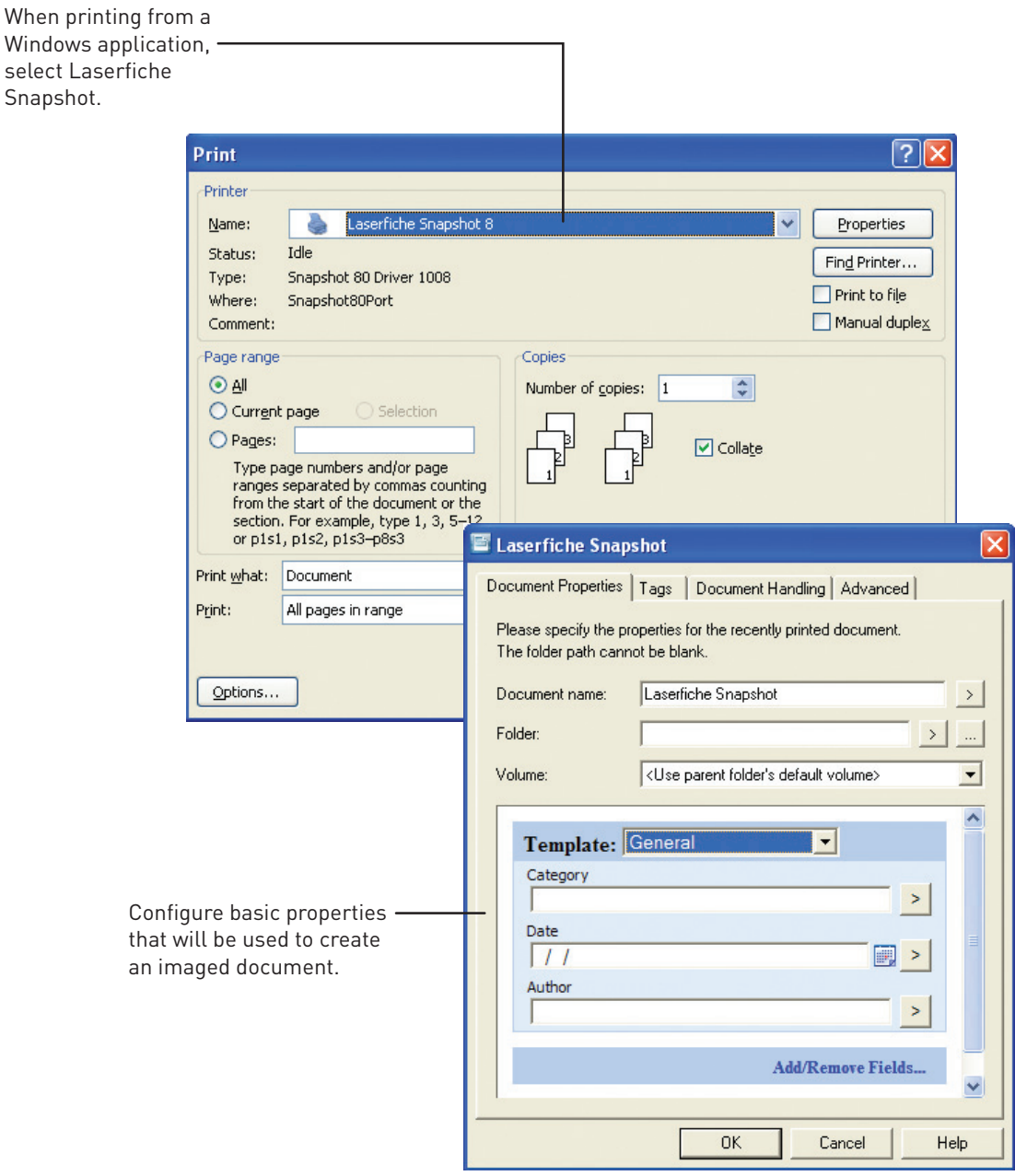

For more information on Laserfiche Snapshot, see Laserfiche Snapshot in the Laserfiche Client help files.

#### DISCLAIMER

Compulink Management Center, Inc. makes no representations or warranties with respect to the contents or use of this manual, and specifically disclaims any express or implied warranties, merchantability or fitness for any particular purpose. Furthermore, Compulink Management Center, Inc. reserves the right to revise this publication and to make changes to its content, at any time, without obligation to notify any person or entity of such revisions or changes.

#### TRADEMARKS

Compulink Management Center, Inc. has attempted to supply trademark information about company names, products, and services mentioned in this book. Trademarks indicated below were derived from various sources.

Laserfiche is a registered trademark of Compulink Management Center, Inc.

Microsoft, Windows, and Office are registered trademarks of Microsoft Corporation.

Other product and company names mentioned herein may be the trademarks of their respective owners.

#### COPYRIGHT NOTICE

© Copyright 1999-2011 Compulink Management Center, Inc. All rights reserved. No part of this publication may be reproduced, photocopied, stored on a retrieval system, or transmitted without the express prior written consent of the publisher.

Laserfiche A division of Compulink Management Center, Inc. 3545 Long Beach Blvd. Long Beach, CA 90807 USA

Laserfiche User Quick Start Version 8.0 April 2008 Printed in the U.S.A.